## NÁVOD K INSTALACI A POUŽITÍ WIFI MODULU

# WIFI MODUL USB

10-2023

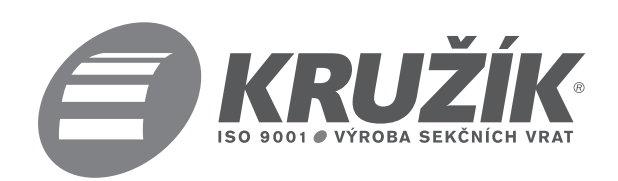

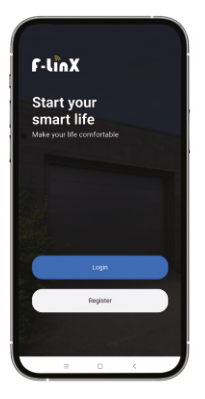

#### + Smart Door-USB 02

- **1) Zařízení podporuje pouze síť 2,4 GHz.**
- **2) Pro stažení aplikace, registraci a přihlášení naskenujte níže uvedený QR kód pomocí smart telefonu.**
- **3) Chcete-li se připojit k aplikaci F-linX, postupujte podle**

**kroků 1-6.**

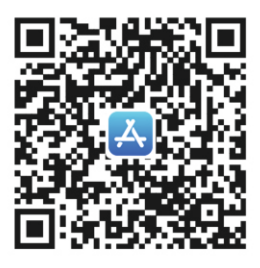

**IOS** 

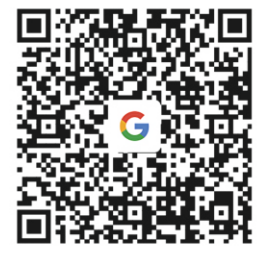

**GOOGLE PLAY** 

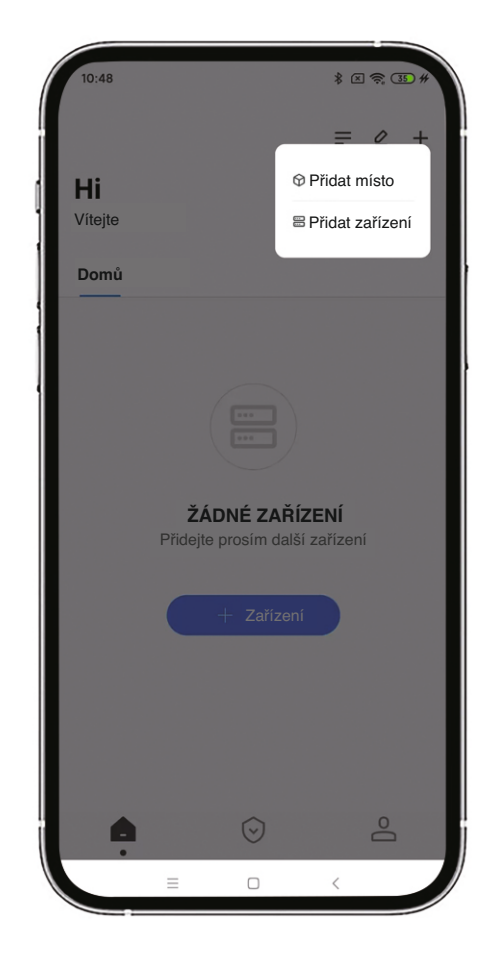

**Kliknutím na tlačítko "Add Scene" přidáte v případě potřeby novou scénu (např. sklad). Kliknutím na "Add Device" nebo "+ Device" přidejte modul USB WIFI.**

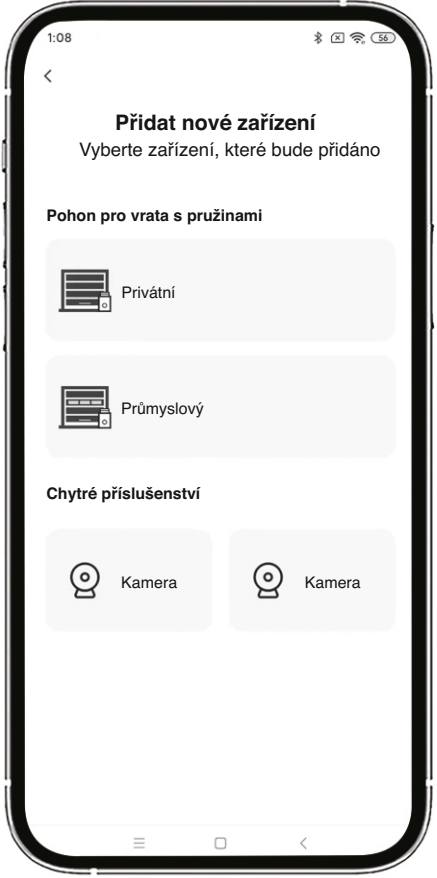

**Vyberte odpovídající zařízení.**

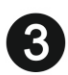

### **Návod k instalaci**

**Vyhledejte příslušné rozhraní USB a vložte modul WIFI.**

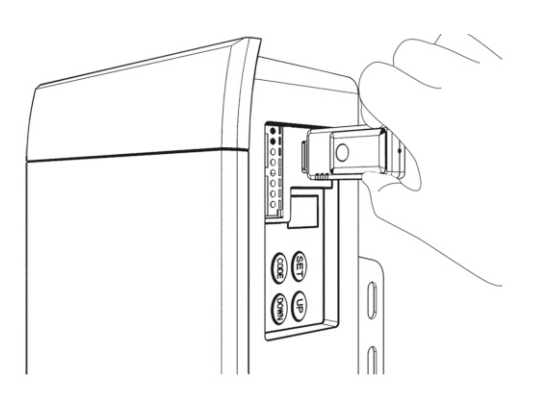

(pro garážová vrata)

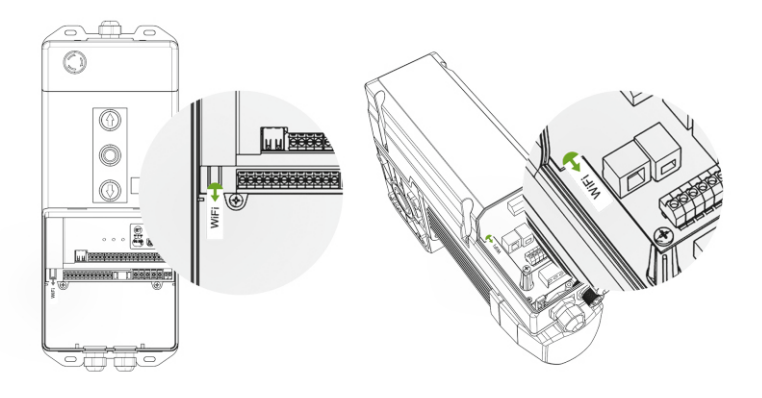

(pro průmyslová vrata)

#### **Poznámka**

#### **Sledujte stav kontrolního světla**

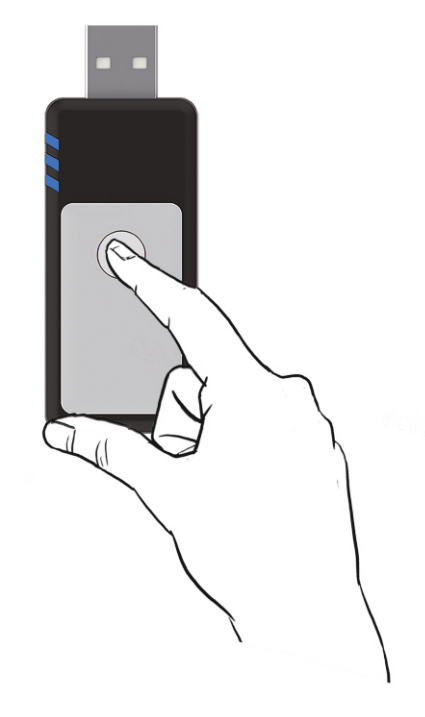

- **1) Pokud kontrolka USB nesvítí nebo bliká, můžete zařízení vyhledat přímo.**
- **2) Pokud kontrolka USB svítí, stiskněte resetovací tlačítko na modulu WIFI na 5-6 sekund, dokud kontrolka nezhasne. Poté můžete zařízení vyhledat.**

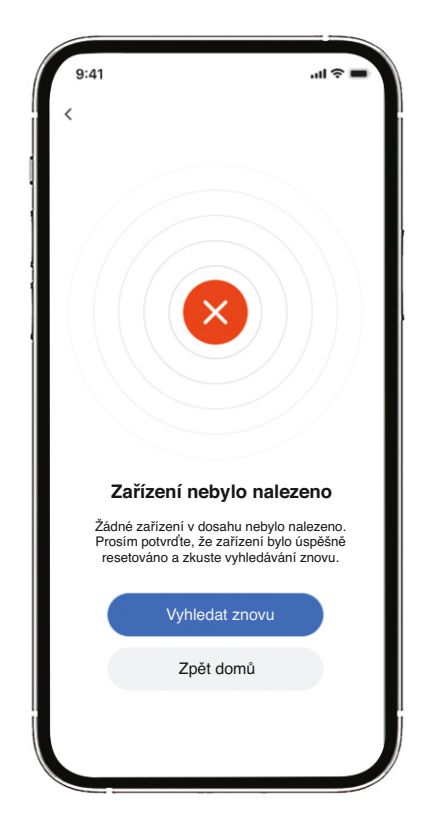

- **1) Pokud zařízení nemůžete přidat, ověřte, zda bylo zařízení přidáno a používáno již dříve, pokud ano, odstraňte zařízení v aplikaci předchozího mobilního telefonu.**
- **2) Pokud zařízení nemůžete najít, resetujte USB.**

#### **Poznámka**

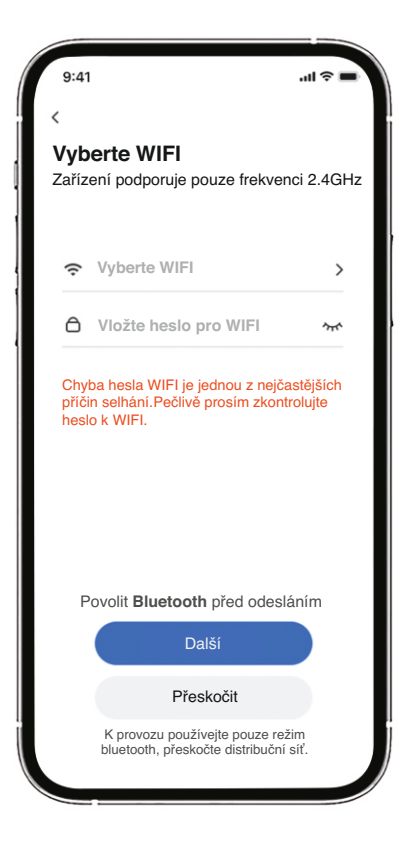

5

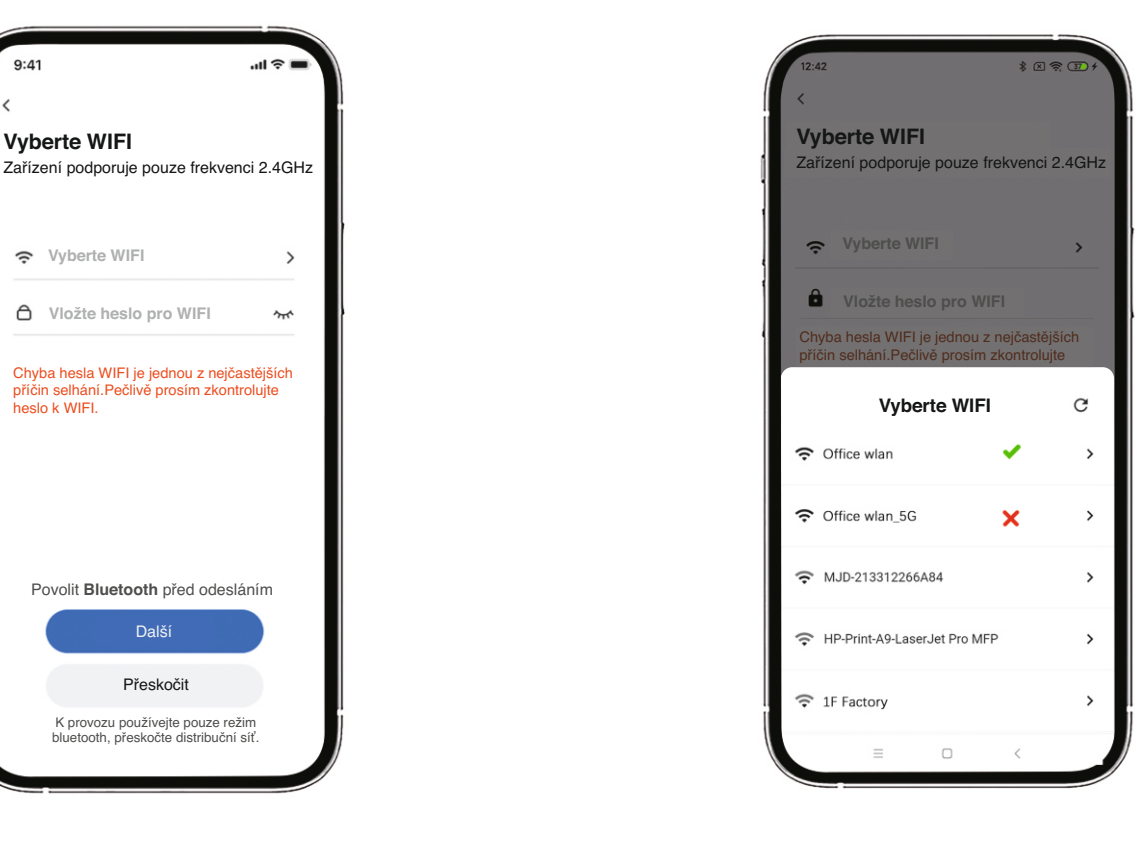

**Zvolte WIFI siť a zadejte heslo. USB WIFI modul podporuje pouze síť 2.4G. Při konfiguraci sítě vyberte prosím tu správnou.**

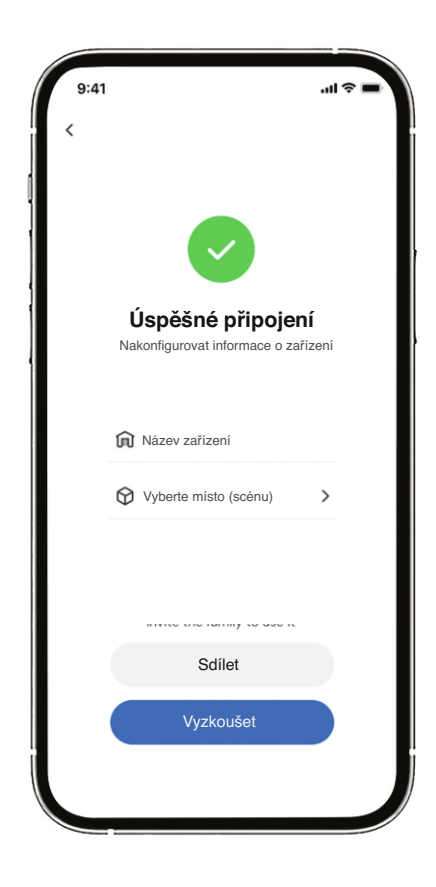

**Zadejte název zařízení a vyberte odpovídající scénu.**

#### **Odpovídající funkce**

**Odpovídající funkce mezi dodanými otvírači a otvírači** 

**v různých fázích vývoje aplikace jsou následující:**

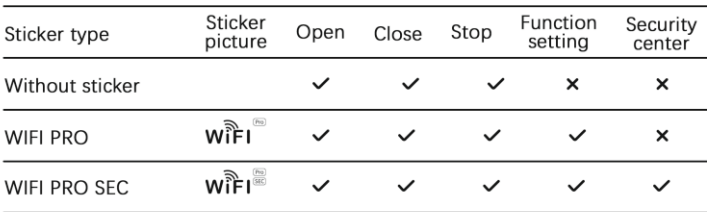

#### **Parametry**

Product Name: Smart Door - USB 02

Input Voltage: DC 24V

Working Current: 150mA

Network Type: 2.4GHz frequency band Wi-Fi network

Working Temperature : -20℃~50℃

**Další návody k obsluze nebo nejčastější dotazy** 

**zobrazíte naskenováním QR kódu níže.**

## F-linX Smart Door - USB 02

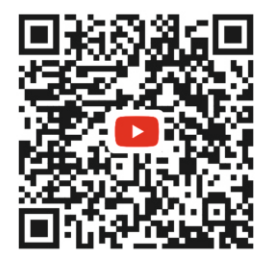

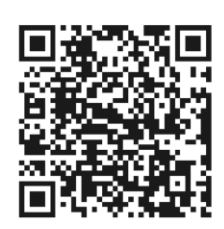

**Pro zobrazení dalších jazyků naskenujte QR kód.**

WWW.KRUZIK.CZ